## **การย่อข อข อม้ อมู ลให ลให้แสดงใน ้แสดงใน 1 หน า้ า Excel ้ ู ้**

หลายๆ คนคงเคยประสบปัญหาการจัดหน้ากระดาษใน Microsoft Excel กันมาบ้าง บางครั้งเวลาพิมพ์ มักไม่พอดีเกินไป 1–2 บรรทัด หรือไม่ก เกินไป 1–2 ตัวอักษร บางครั้งคอลัมน์ก็แสดงเกินหน้ากระดาษออกไป ทำให้ต้องทำการพิมพ์ใหม่อีกครั้ง ปัญหานี้สามารถแก้ไขได้ง่ายๆ เพียงใช้คําสั่ง **"Fit to"** เรามาดูวิธีทํากันเลย.....

## **วิธ เร ียกใช้ คําสั่ง "Fit to" ี**

- 1. เปิดหน้าเอกสาร Excel ที่ต้องการตั้งค่า
- 2. คลิกเมนู Page Layout
- 3. เลือกหน้าต่าง Page Setup
- 4. คลิกแท ็ป Page
- 5. ที่ตําแหน่งข้อความ Scaling ให้คลิกเลือก "Fit to"
- 6. คลิกปุ่ม ok เพื่อทำการยืนยัน

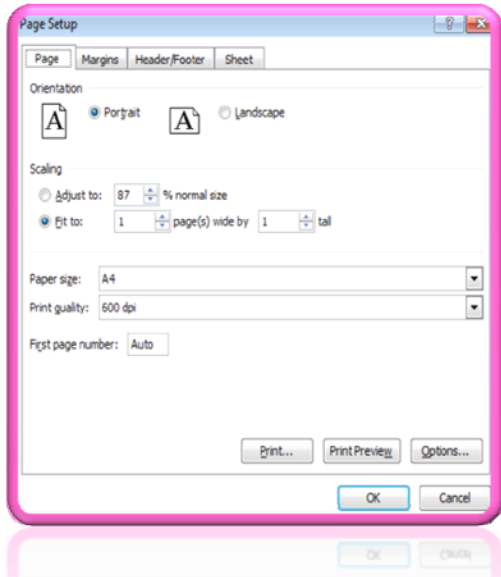

แค่นี้ไม่ว่าเอกสารจะเกินในส่วนล่าง หรือด้านขวามือ โปรแกรมก็ จะทําการบีบ ให้อยู่ในหน้าเดียวกันทั้งหมด ไม่ต้องเปลืองเวลาในการตั้งหน้ากระดาษ บีบเอกสาร และทําให้ประหยัดค่าใช้จ่าย ด้วยการลดปริมาณการใช้กระดาษอีกด้วย

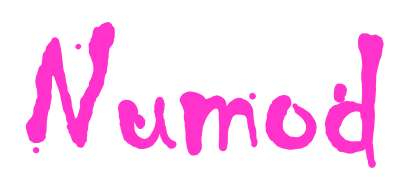